# Linked in BASICS

#### **The World's Largest Professional Network**

LinkedIn is the "Facebook" of the business world. It is an excellent way to find jobs, make connections within your industry and field, as well as keeping up to date with co-workers and organizations.

It is a *living resume* and is simple to keep updated. You'll be able to add skills, projects, experience, and interests to your profile that the potential employers and co-workers will see.

**Remember:** It's your profile– you have the freedom to decide what goes on it and who sees it.

### **Resources & Tips:**

Stay active on LinkedIn! You can do this by posting and commenting on statues, as well as following public figures- Bill Gates frequently writes and shares interesting articles. By reading these, you'll keep up to date on new technology and happenings in the business world.

**Action Verbs:** www.quintcareers.com/ action\_skills.html

**Make Use Of eBooks:** *LinkedIn Guide: Building Your Living Resume* 

Search LinkedIn on the website to find this eBook

www.makeuseof.com

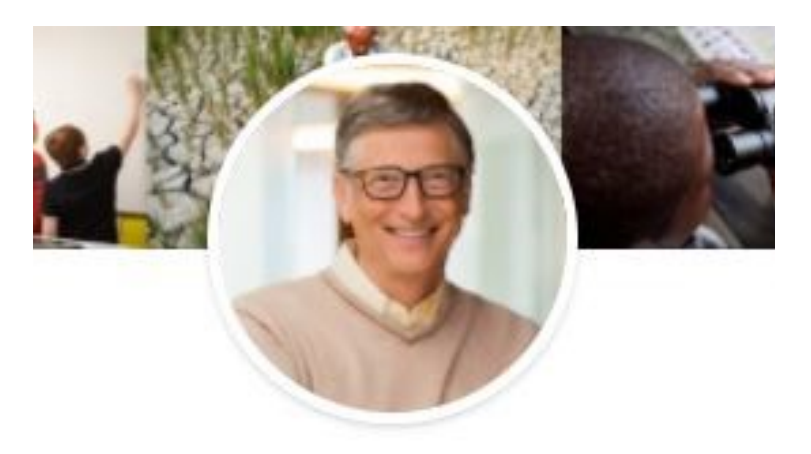

**Bill Gates** chair, Bill & Melinda Gates Foundati elinda Gates Foundation • Harvard Uni Greater Seattle Area

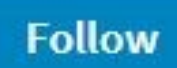

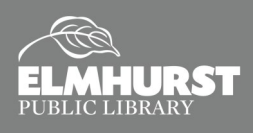

**Explore Social Media, Apps, and More**

# Linked in BASICS

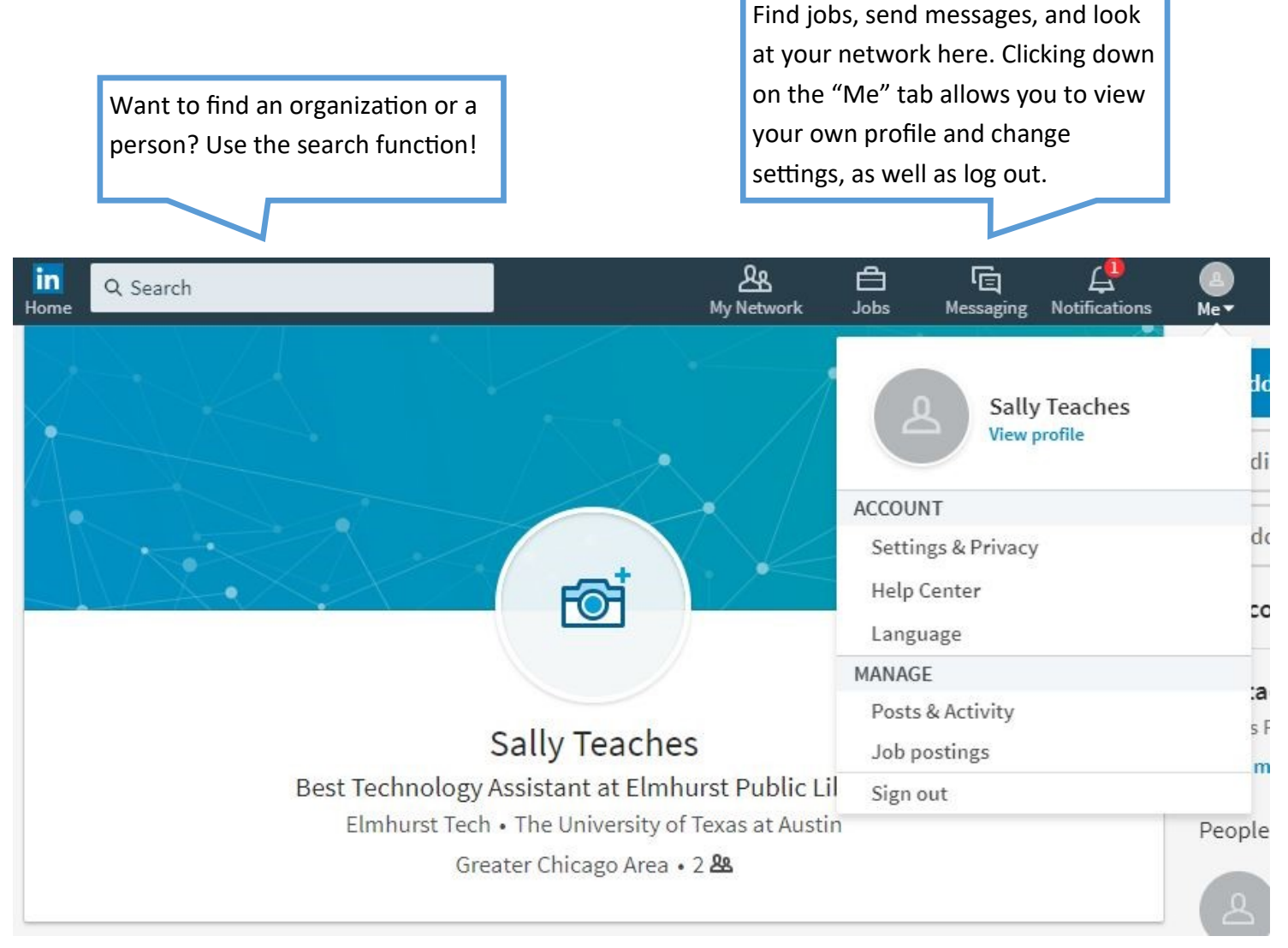

### **The Basic Interface:**

This is an example of a LinkedIn profile. Usually displayed are:

- Professional photo of the person
- Name & quick summary of their current professional life
- Their current job & where they went to school
- Where they currently live, and how many connections that person has

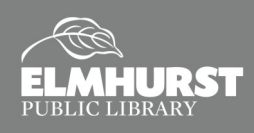

### Linked in BASICS

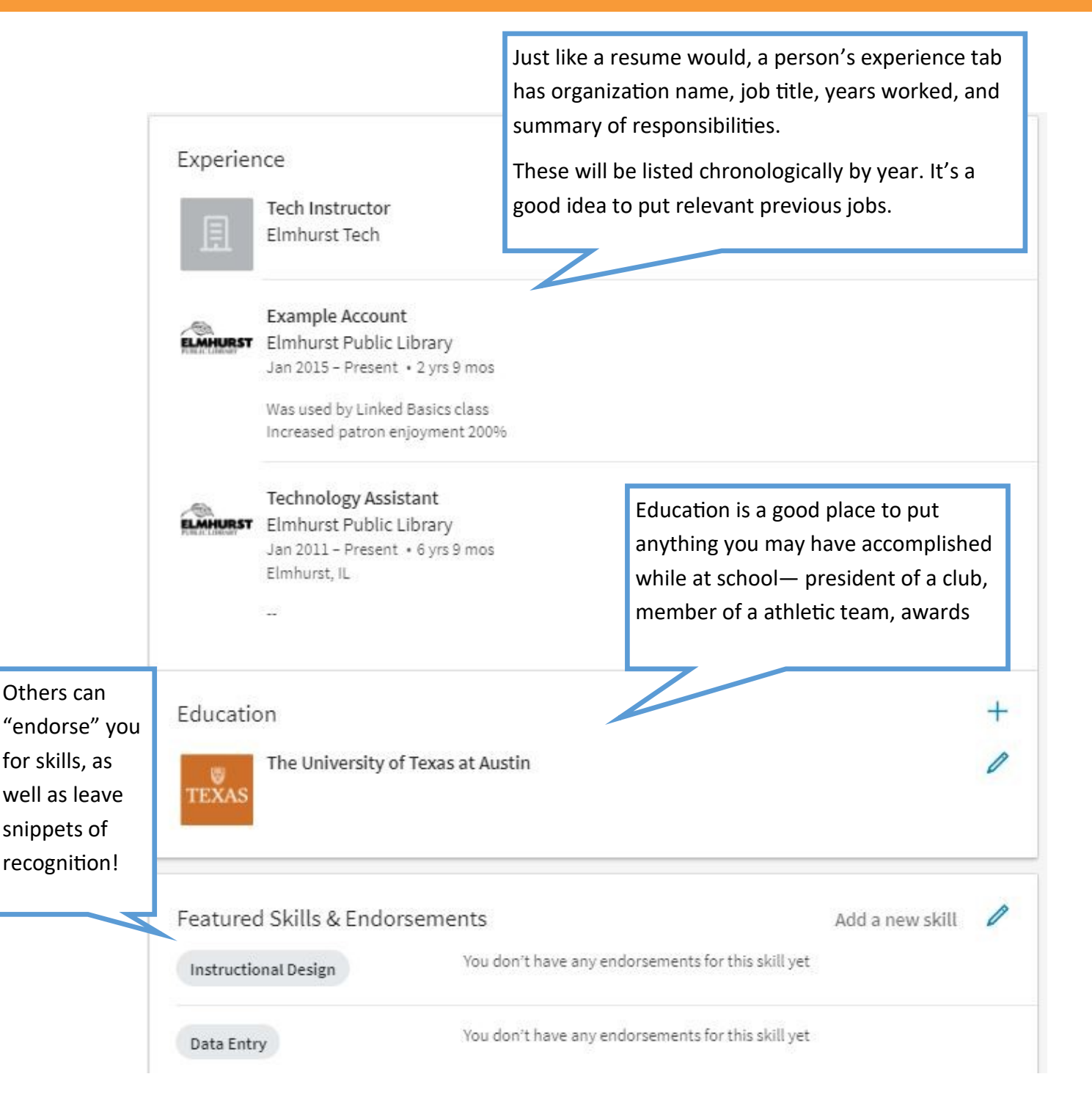

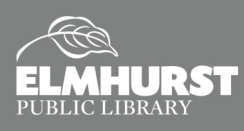